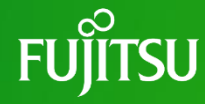

OPEN .<br>PLIANCE

# **OSS Lifecycle Management with SPDX**

December 2022

Keiya Nobuta, Fujitsu

© 2022 Fujitsu Limited

# **Who am I?**

⚫I'm an embedded engineer at Fujitsu.

- $\bullet$  My main job is…
	- ⚫ Maintain in-house Linux distribution
	- ⚫ Embedded software development support, especially device drivers for Linux/Zephyr.

### ⚫Other Activities:

- ⚫OpenChain Japan workgroup member
- AGL Instrument Cluster Expert Group member

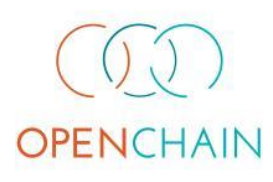

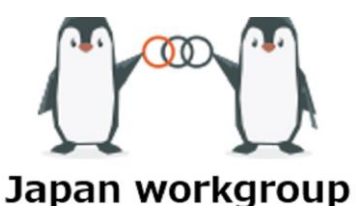

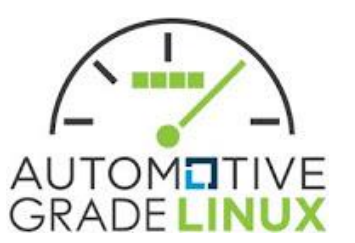

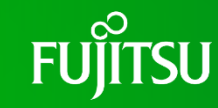

# **Agenda**

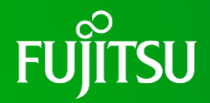

### ● SBOM Overview

- ⚫SPDX generation and Vulnerabilities detection by Yocto
- ⚫SBOM and Vulnerabilities management with SW360

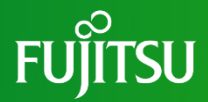

# **SBOM Overview**

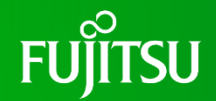

### ⚫SBOM : **S**oftware **B**ill **o**f **M**aterials

- ⚫Complete list of software parts included in the package
- ⚫Information contained in the SBOM Package Name, Version, Author / Supplier, File info & hash, Relationship, etc.
- Can be used to protect the software supply chain

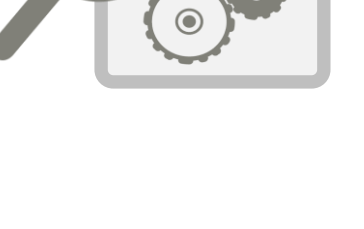

# **Why using standardized SBOM?**

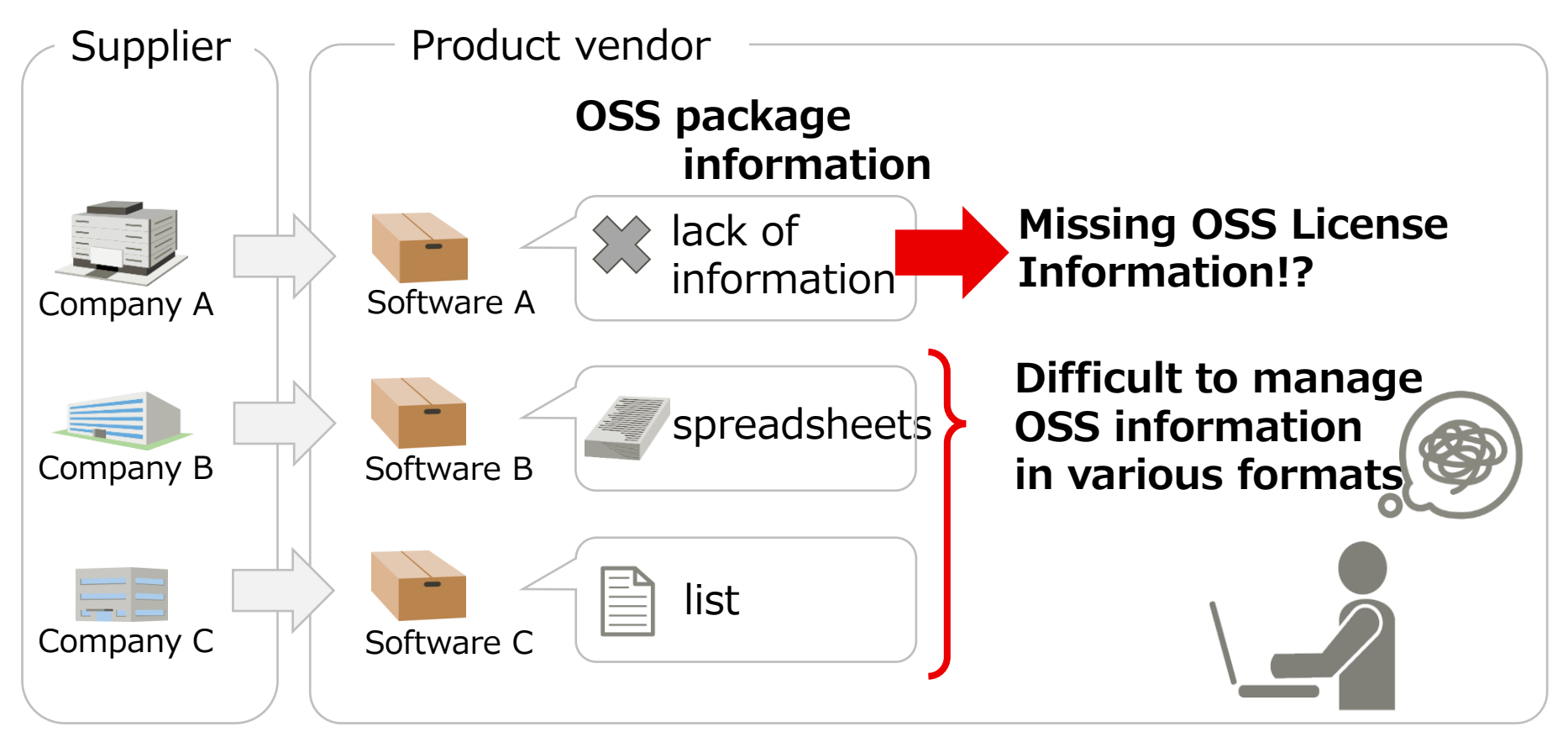

# **Why using standardized SBOM?**

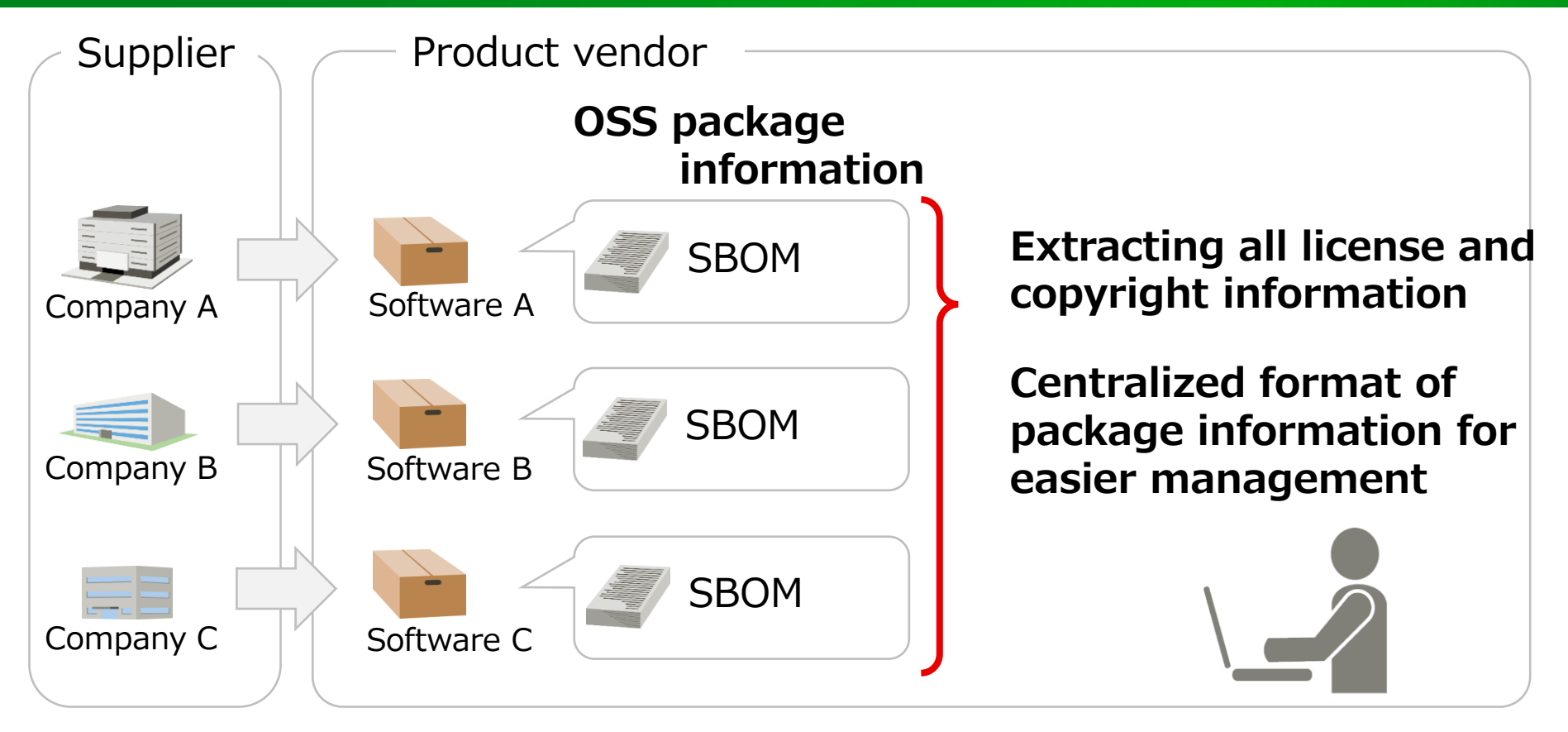

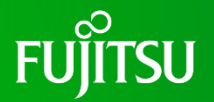

⚫SPDX: **S**oftware **P**ackage **D**ata **E**xchange

- ⚫ISO/IEC 5962:2021, Linux Foundation
- ⚫ A standard language for communicating software-related components, licenses, copyrights, and security information in multiple file formats.
- Can be expressed in tag/value (.spdx), JSON, YAML, RDF/XML, and spreadsheets formats.

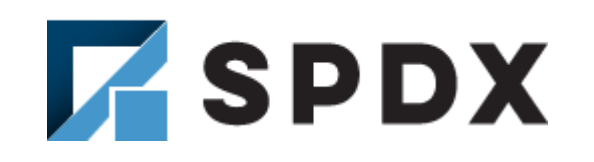

### **Use-Case Example of SPDX fields**

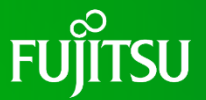

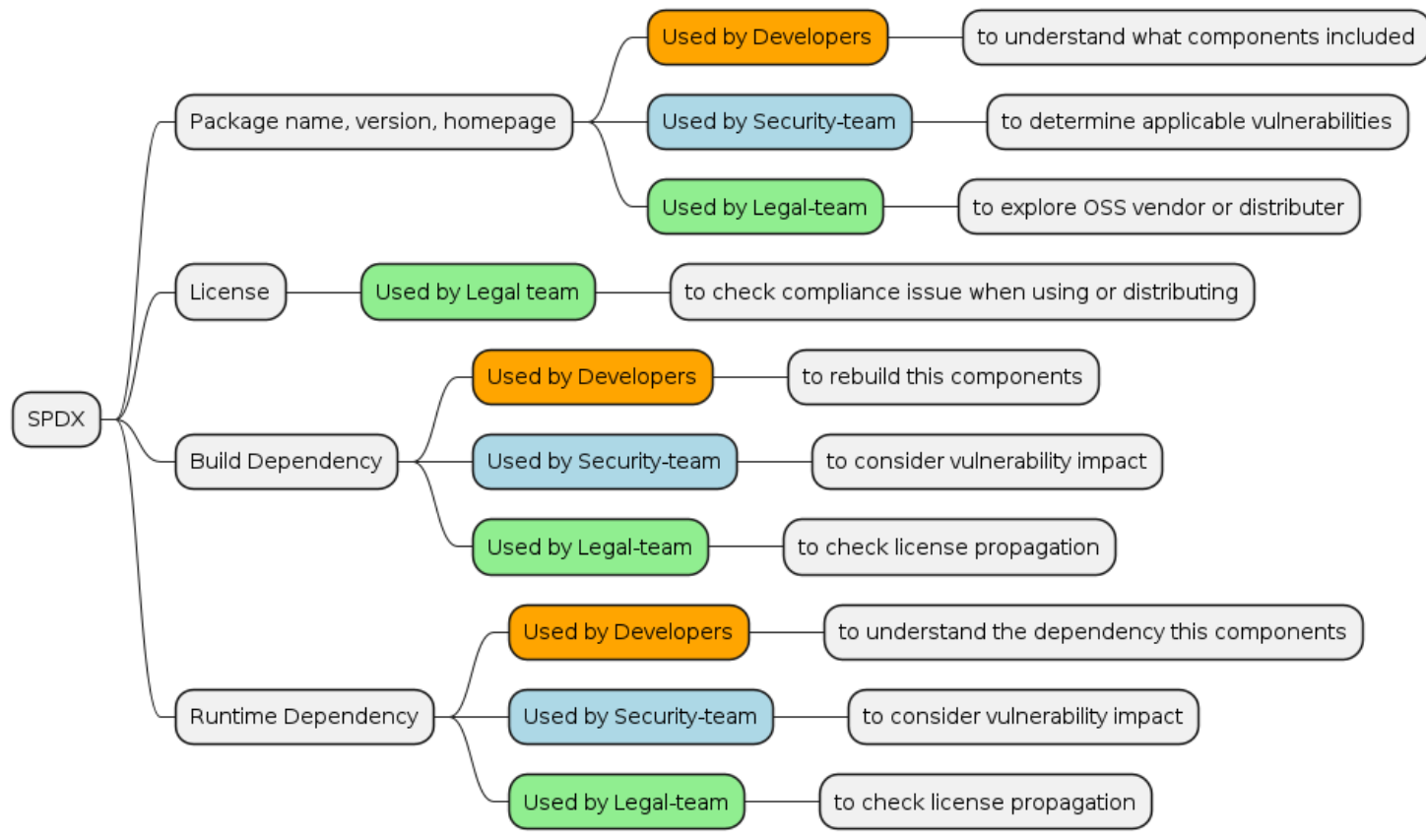

## **SBOM and Vulnerabilities**

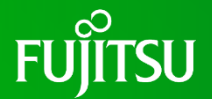

SBOM can be determined at Build-Time, but Vulnerabilities appear randomly.

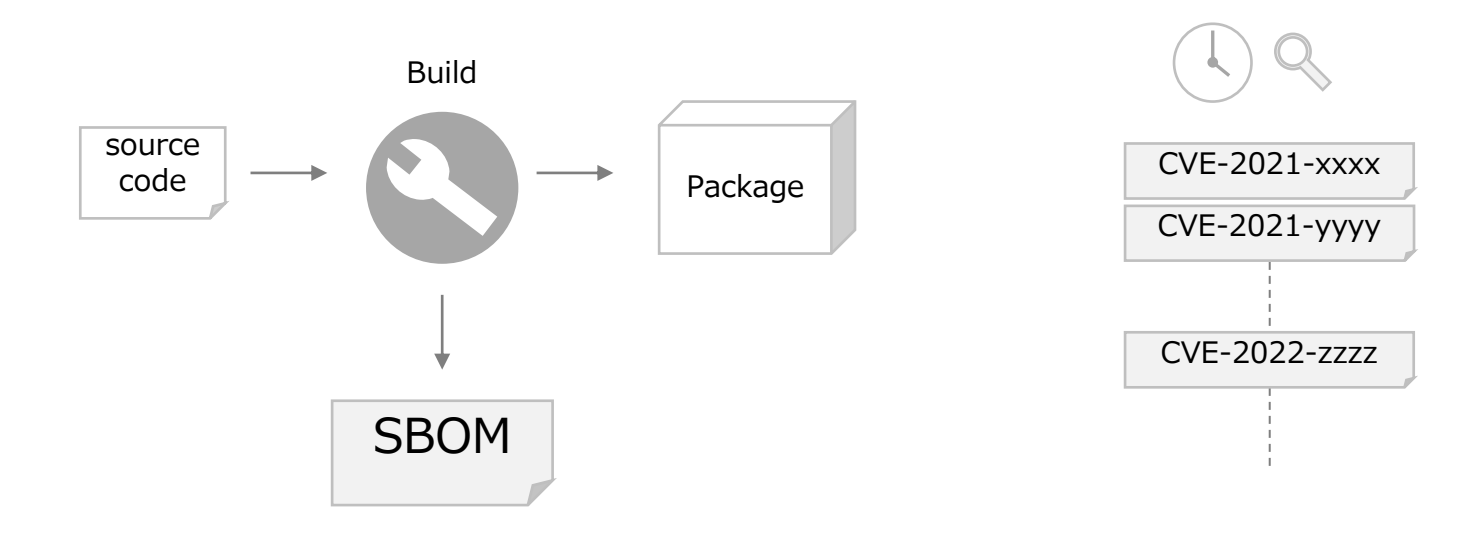

# **SBOM in Software Lifecycle**

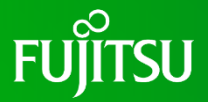

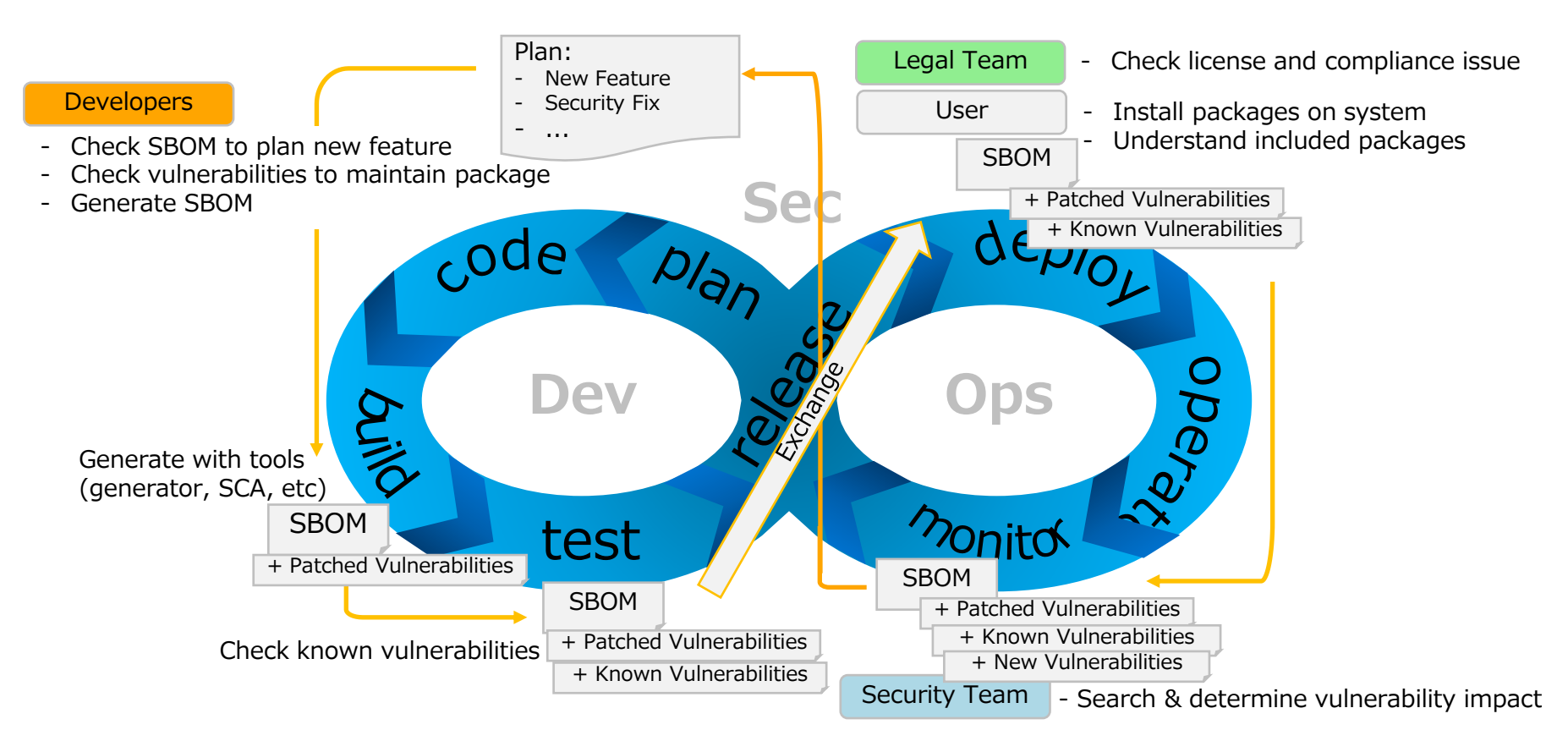

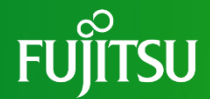

# **SPDX generation and Vulnerabilities detection by Yocto**

### **Yocto is...**

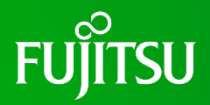

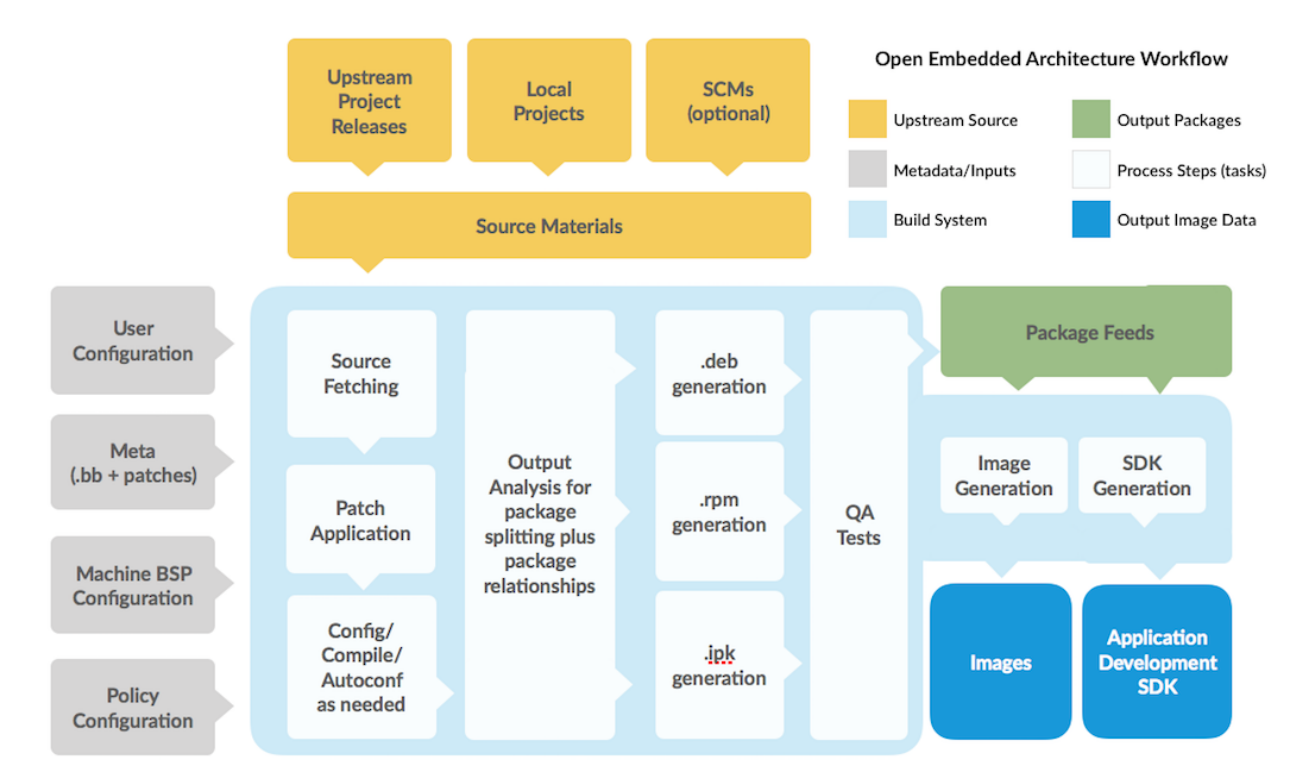

#### <https://www.yoctoproject.org/software-overview/>

### **SBOM & vulnerability info generated by yocto**

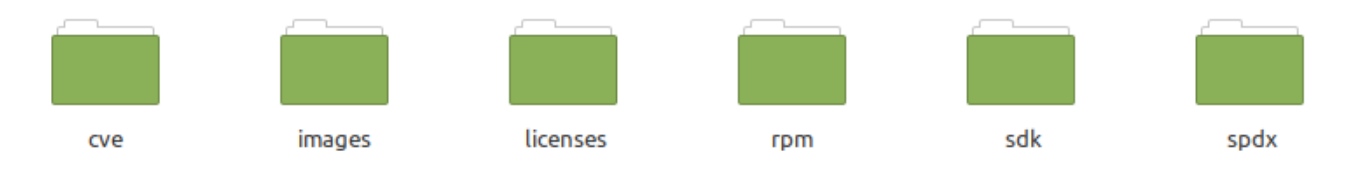

### Output from yocto builds:

<build>/tmp/deploy/

- cve/ -- Vulnerabilities generated by cve-check
- images/ -- bootloader, kernel & initramfs, rootfs and metadata
- licenses/ -- Copyright & License text files per-package
	- rpm/ -- Packages (rpm/deb/ipk)
	- sdk/ -- Toolchain for cross-building
- spdx/ -- SPDX files

# **Generate spdx with Yocto**

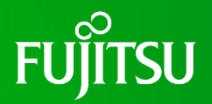

#### ⚫meta-spdxscanner

⚫Generate a SPDX file by calling FOSSology or ScanCode Toolkit (Not work alone)

#### ● create-spdx

- ⚫What's New in Yocto 3.4 (honister)
- ⚫Operate independently, easy to use
- ⚫Only add the following settings to conf/local.conf  $INHERIT += "create-spdx"$

#### **FUITSU SPDX Relationships generated by create-spdx**

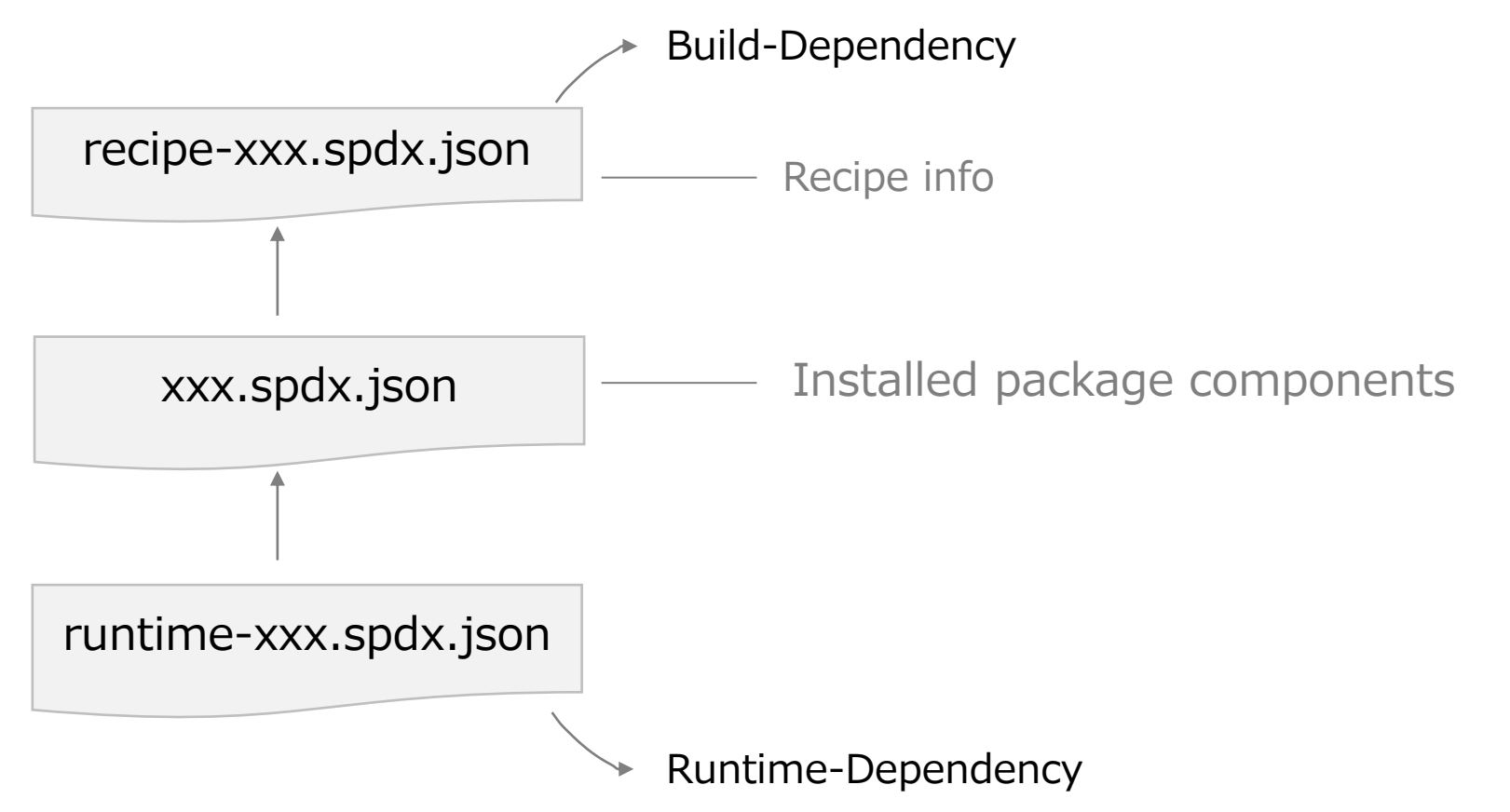

# **create-spdx output for busybox**

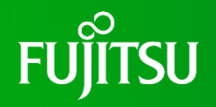

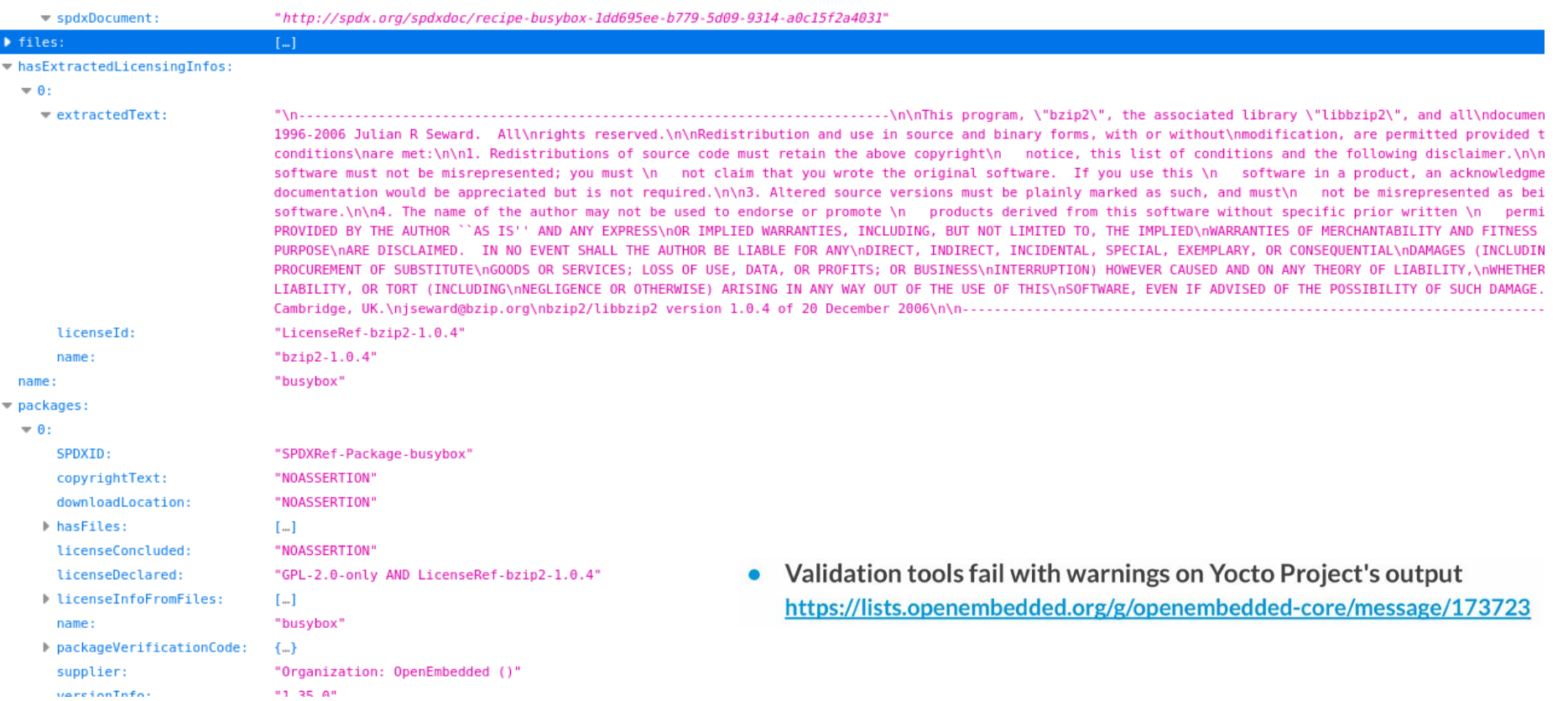

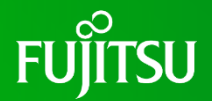

⚫Additional settings in conf/local.conf INHERIT += "cve-check"

⚫Location of output results <<build dir>>/tmp/deploy/cve

● Run Build \$ bitbake core-image-minimal

# **cve-check output for busybox (json)**

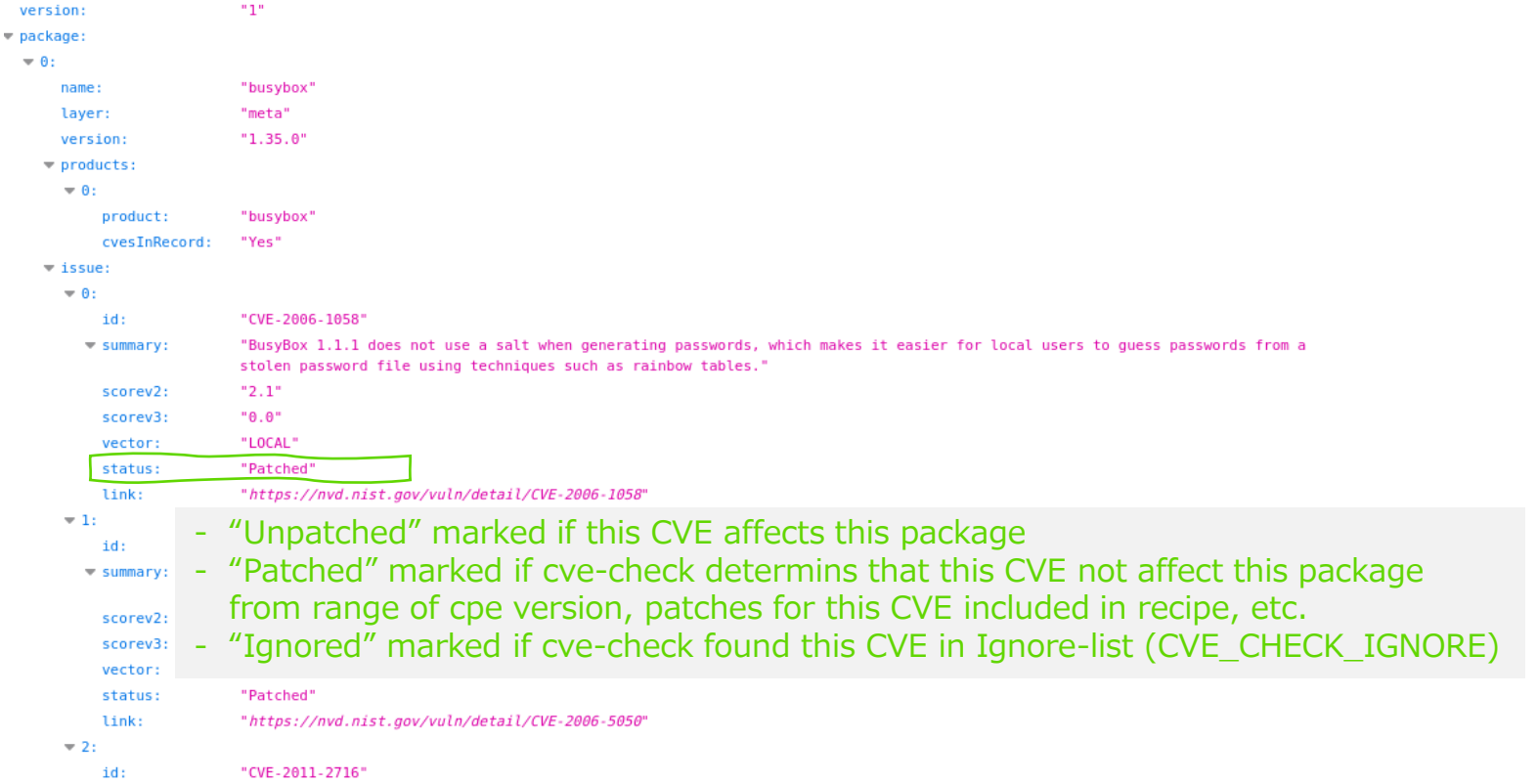

**FUJITSU** 

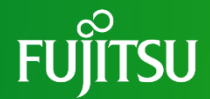

# **SBOM and Vulnerability Management with SW360**

### **SW360 overview**

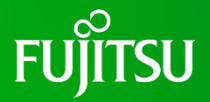

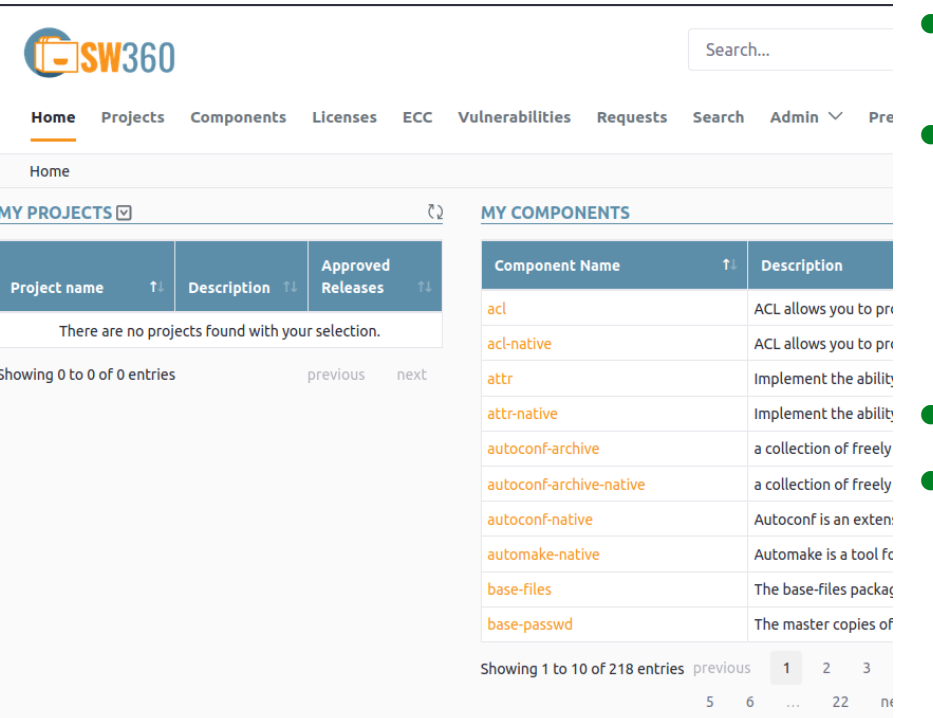

⚫ SW360 is software component management tool

#### ⚫ Feature:

- Software component management
- ⚫ License management
- ⚫ Vulnerability viewing
- ⚫ etc.
- HomePage:<https://www.eclipse.org/sw360/>
- License: EPL-2.0

### **PoC Overview**

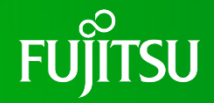

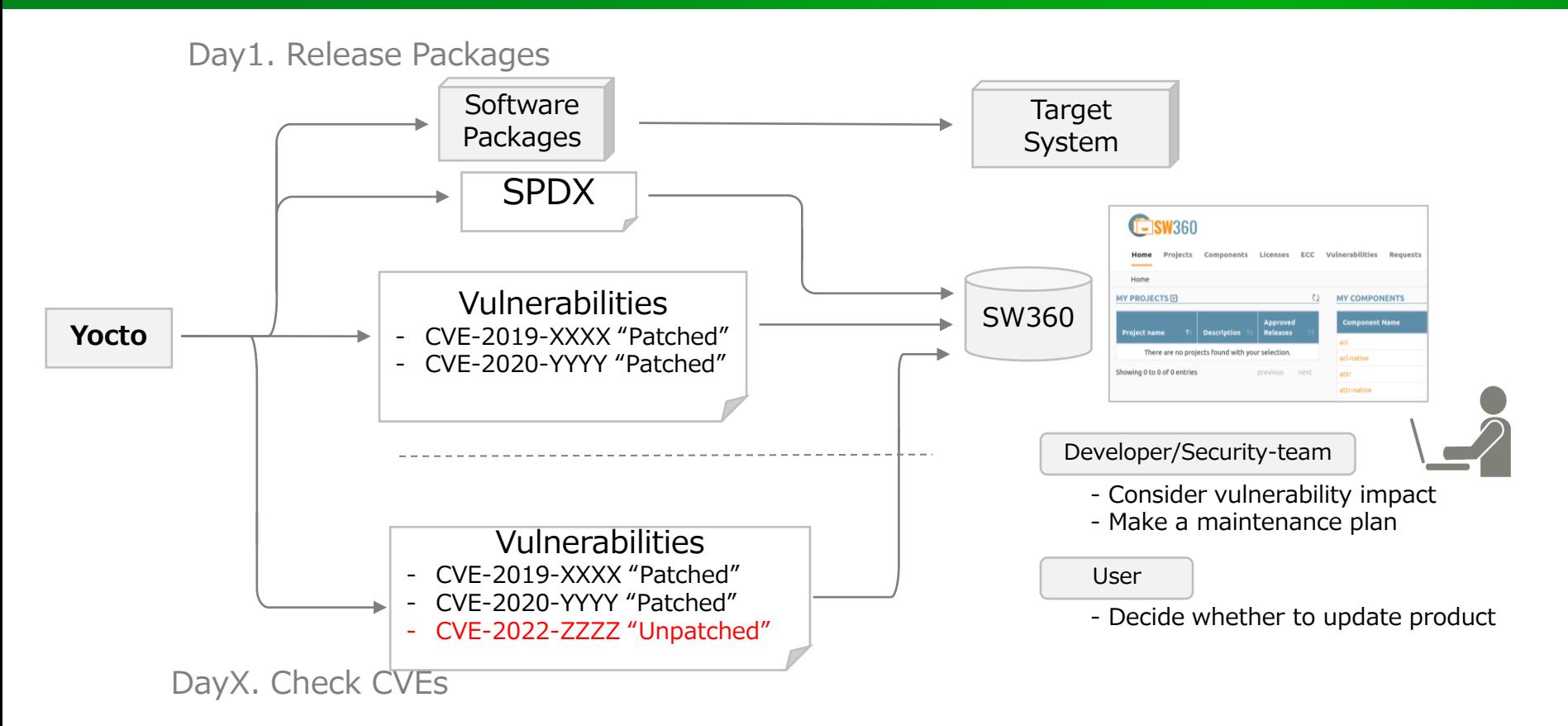

# **PoC: Import SPDX to SW360**

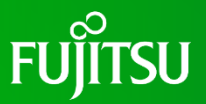

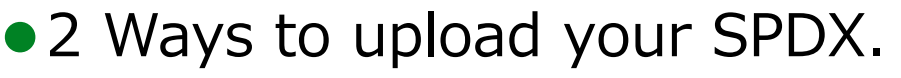

- ⚫Web UI
- ⚫REST-API (\*need to change little)

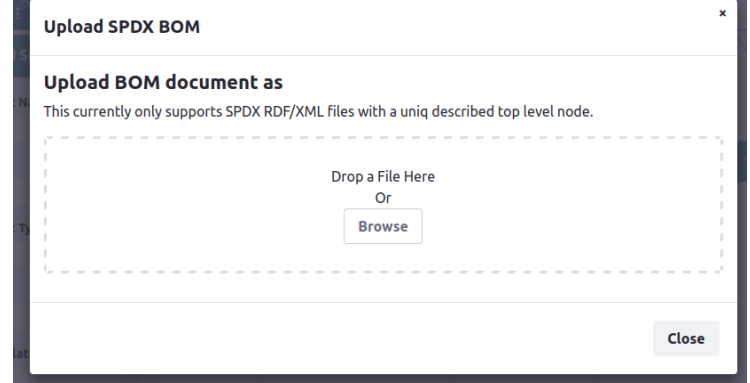

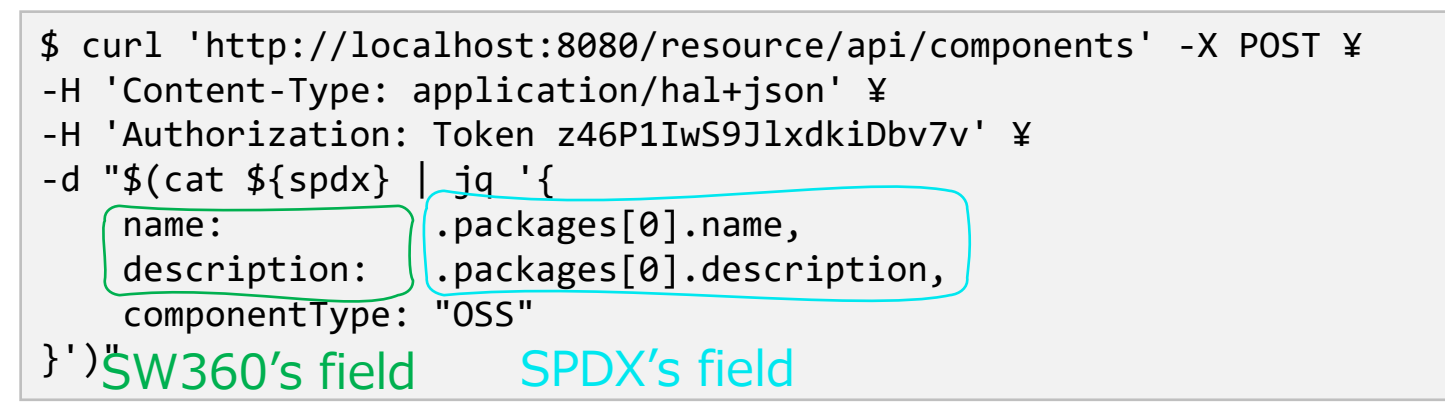

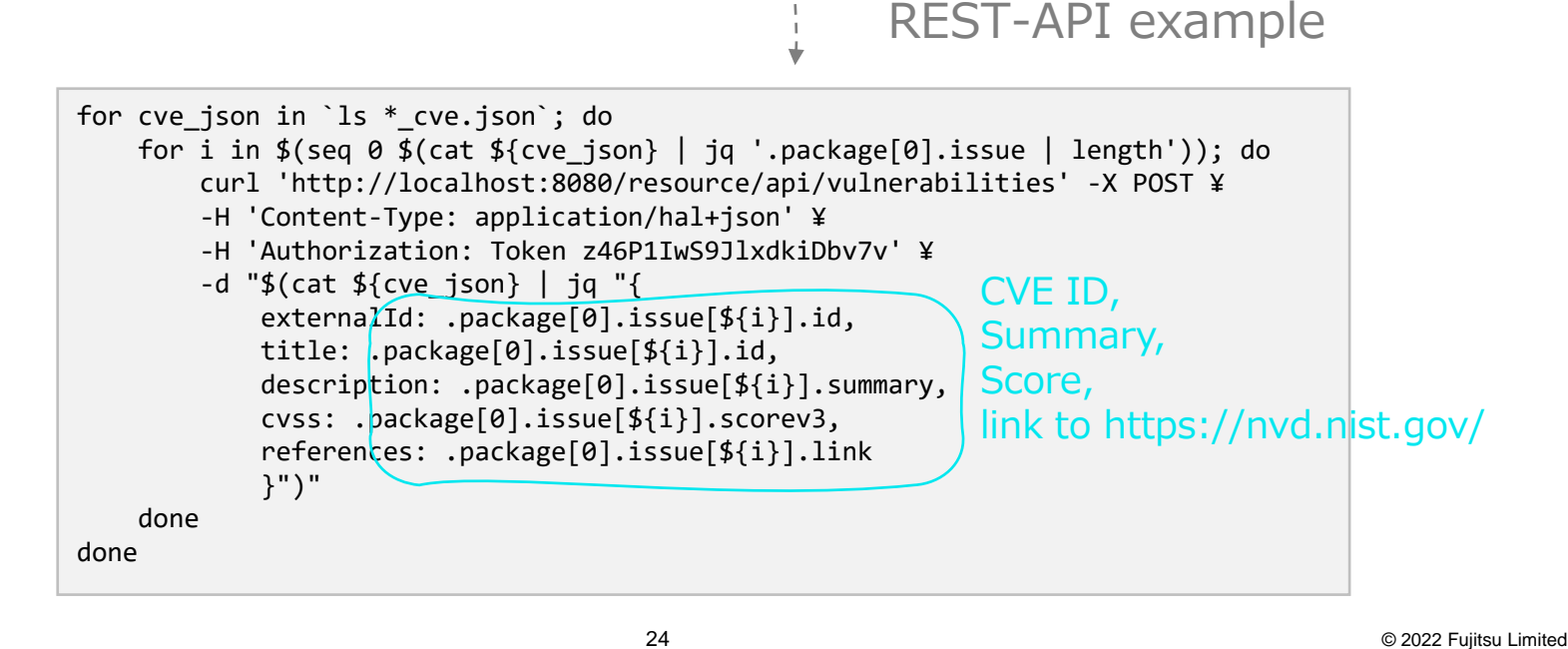

# **PoC: Import Vulnerabilities to SW360**

#### Step:

- Create Vulnerabilities
- Create release-vulnerability relations

### **Result**

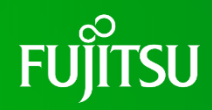

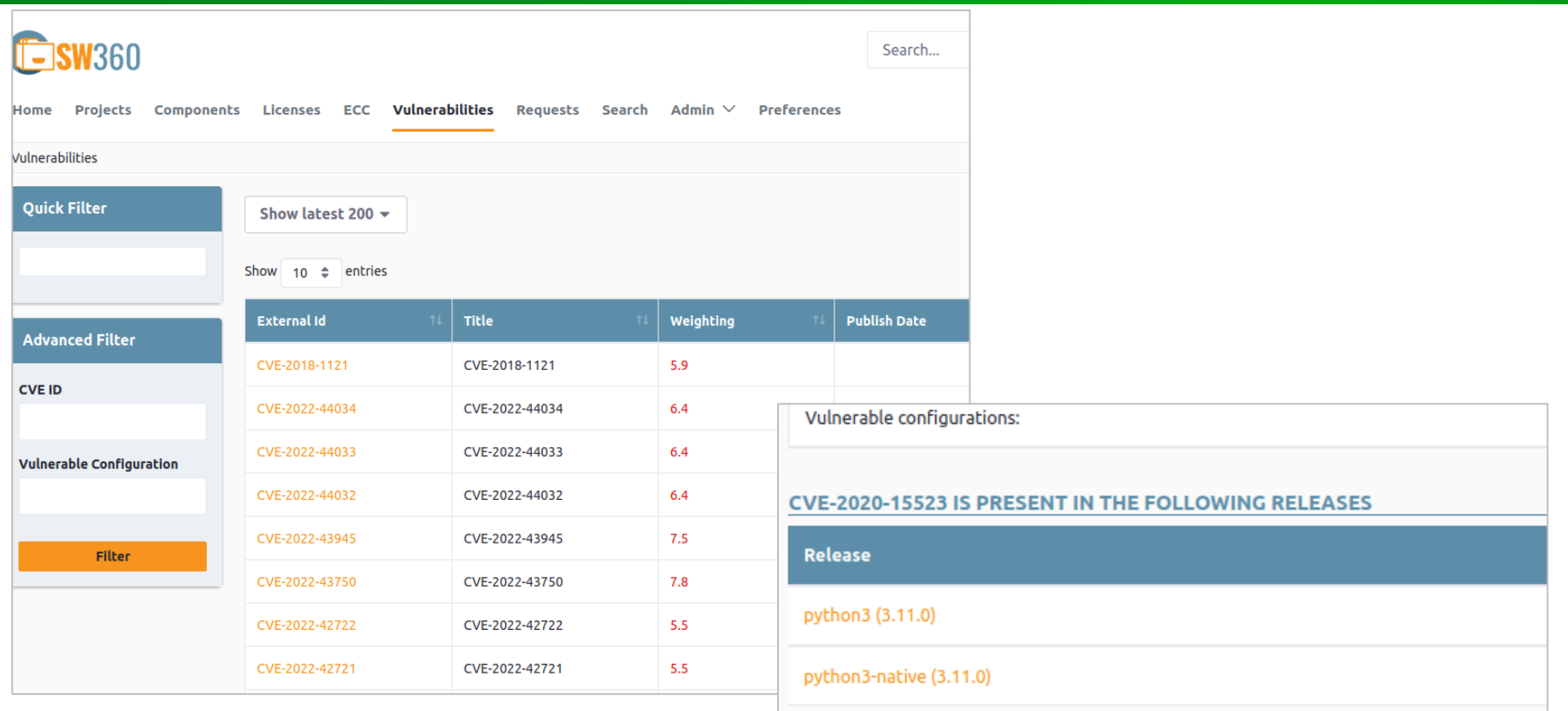

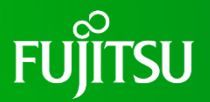

#### ⚫Summary

- ⚫SBOM helps solve software lifecycle issues such as compliance issues, security issues, and more.
- ⚫It is important to manage and operate vulnerability information together with SBOM.

#### ⚫Future work

⚫Tool support is essential for effective utilization of SBOM, and tools should be selected according to the use case. I will make Yocto's DevSecOps PoC with OSS Review Toolkit (ORT).

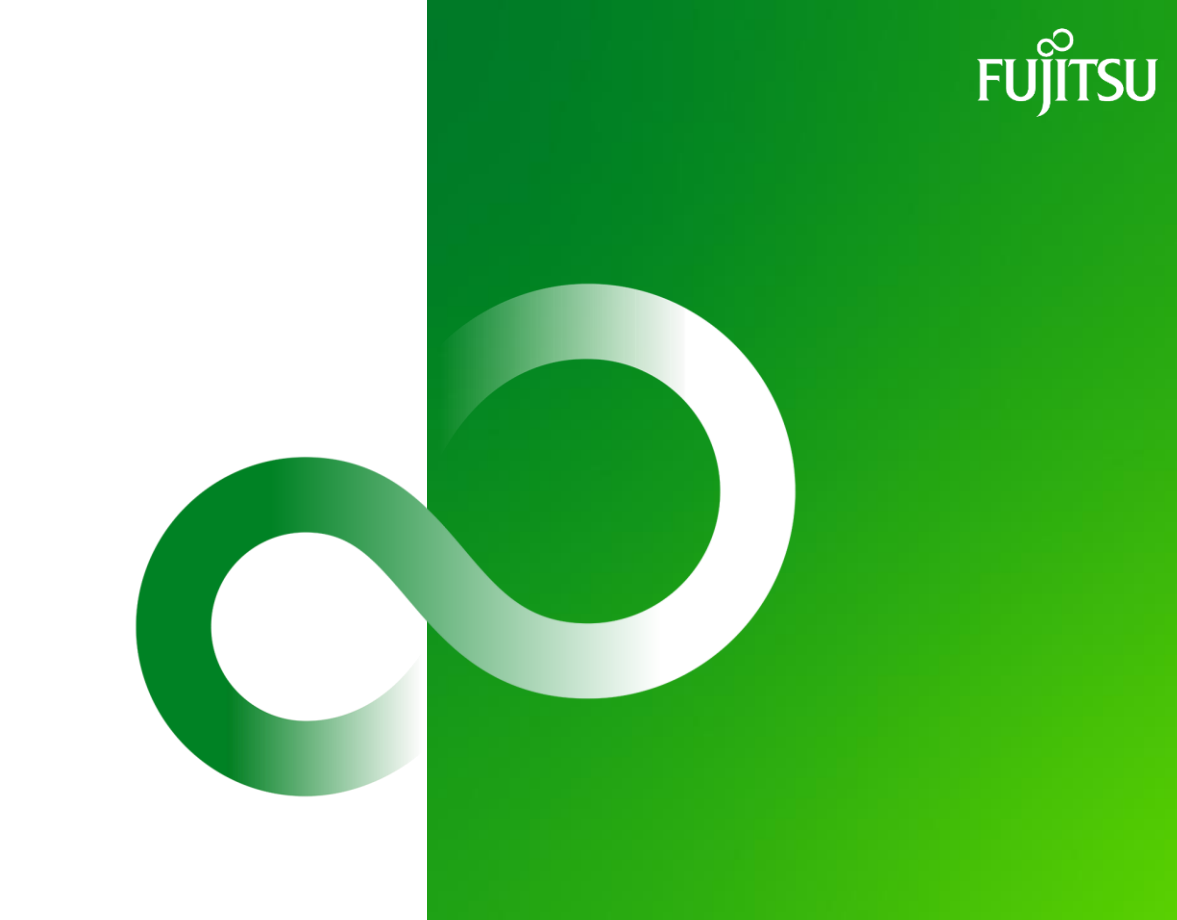

© 2022 Fujitsu Limited